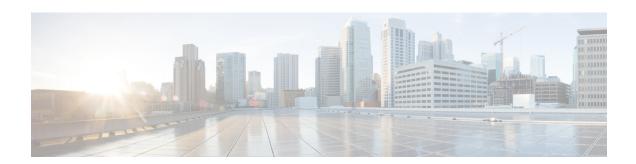

# **Cisco Nexus Cloud Services Platform Troubleshooting Guide Release 4.2(1) SP1(6.2)**

Revised: October 15, 2013 OL-30389-01

This document describes how to identify and resolve problems with the Cisco Nexus Cloud Services Platform product family and includes the following topics:

- Information About Cisco Nexus Cloud Services Platform
- Overview of the Troubleshooting Process
- Troubleshooting with Logs
- Cisco Support Communities
- Contacting Cisco Customer Support
- Problems with Cisco Nexus Cloud Services Platform
- Cisco Nexus Cloud Services Platform Troubleshooting Commands
- Related Documentation
- Obtaining Documentation and Submitting a Service Request

## Information About Cisco Nexus Cloud Services Platform

For detailed information about the overview of the Cisco Nexus Cloud Services Platform product family and how to install and upgrade Cisco Nexus Cloud Services Platform, see the *Cisco Nexus Cloud Services Platform Software Installation and Upgrade Guide*.

For detailed information about how to configure the Cisco Nexus Cloud Services Platform product family, see the *Cisco Nexus Cloud Services Platform Software Configuration Guide*.

## **Overview of the Troubleshooting Process**

To troubleshoot your network, follow these general steps:

Cisco Systems, Inc. www.cisco.com

- **Step 1** Gather information that defines the specific symptoms.
- **Step 2** Identify all potential problems that could be causing the symptoms.
- **Step 3** Systematically eliminate each potential problem (from most likely to least likely) until the symptoms disappear.

## **Overview of Best Practices**

Best practices are the recommended steps you should take to ensure the proper operation of your network. We recommend the following general best practices for most networks:

- Maintain a consistent Cisco Nexus Cloud Services Platform release across all network devices.
- Refer to the release notes for your Cisco Nexus Cloud Services Platform release for the latest features, limitations, and caveats.
- Enable system message logging.
- Verify and troubleshoot any new configuration changes after implementing the change.

## **Troubleshooting with Logs**

Cisco Nexus Cloud Services Platform generates many types of system messages on the switch and sends them to a syslog server. These messages can be viewed to determine what events may have led up to the current problem condition you are facing.

Use the following commands to access and view logs in the Cisco Nexus Cloud Services Platform:

- To view logs enter the following command:
  - show logging
- To view Cisco Nexus Cloud Services Platform information enter the following command:
  - show tech-support nexus1010
- To access agent logs, enter the following command:

nexus-1010-system get agent logs

- To access agent logs, sos report, and other logs enter the following command: vsa-system get agent logs
- To access redundancy logs, enter the following command:
  - show system internal redundancy trace
  - show system redundancy status
- To access default enabled logs, enter the following command:

show nexus1010-mgr internal event-history errors > bootflash:log

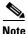

The output of **nexus-1010-system get agent logs and vsa-system get agent logs command is the same.** In the future, nexus-1010-system get agent logs command will be deprecated.

## Accessing External USB/CD to View Troubleshooting Logs

In the event of any failure on the Cisco Nexus Cloud Services Platform or loss in network connectivity, you can access an external USB or CD to copy the logs for troubleshooting.

You can use the following procedure to copy the logs

- Step 1 Enable the auxillary feature using the following command: switch# configure terminal switch# [no] feature auxillary [cdromlusb]
- Step 2 Access an external USB or CD. The physical parameter represents a physical USB or CD drive. The virtual parameter represents a virtual drive that is mapped through the KVM console on the CIMC. switch# [no] mount [physical |virtual]

Step 3Copy the logs to the repository.switch# copy bootflash:usblv-usblcdromlv-cdroml bootflash:repository

## **Cisco Support Communities**

For additional information, visit one of the following support communities:

- Cisco Support Community for Server Networking
- Cisco Communities: Nexus 1000V

# **Contacting Cisco Customer Support**

If you are unable to solve a problem after using the troubleshooting suggestions in this guide, contact a customer service representative for assistance and further instructions. Before you call, have the following information ready to help your service provider assist you as quickly as possible:

- · Version of the Cisco Nexus Cloud Services Platform software that you are running
- Contact phone number.
- Brief description of the problem
- Brief explanation of the steps you have already taken to isolate and resolve the problem

After you have collected this information, see the Obtaining Documentation and Submitting a Service Request, page 9.

L

# **Problems with Cisco Nexus Cloud Services Platform**

This section includes symptoms, possible causes and solutions for the following problems with Cisco Nexus Cloud Services Platform product family.

| Table 1         Problems with Cisco Nexus Cloud Services Platform Product Family                                                                      |                                                                              |                                                                                                    |  |
|----------------------------------------------------------------------------------------------------|------------------------------------------------------------------------------|----------------------------------------------------------------------------------------------------|--|
| Symptom                                                                                                    | Possible Causes                                                              | Verification and Solution                                                                                                    |  |
| The output of the <b>show system</b><br><b>redundancy status</b> command,<br>displays the standby Cisco Nexus<br>Cloud Services Platform in warm      |                                                                              | <ol> <li>Verify if the control VLAN configuration of<br/>both primary and secondary Cisco Nexus<br/>Cloud Services Platform is the same.</li> <li>show svs domain</li> </ol>                                                              |  |
| standby state.                                                                                                    |                                                                              | <ol> <li>Verify if the upstream switch for both<br/>primary and secondary Cisco Nexus Cloud<br/>Services Platform is configured by allowing<br/>the control VLAN in the list of VLAN<br/>permitted in the upstream trunk port.</li> </ol> |  |
|                                                                                                    |                                                                              | interface name                                                                                                    |  |
|                                                                                                    |                                                                              | switchport trunk allowed vlan add <i>id</i>                                                                                                    |  |
|                                                                                                    |                                                                              | <b>3.</b> Verify the status of the ports.                                                                                                    |  |
|                                                                                                    |                                                                              | show network uplink                                                                                                    |  |
| The output of the <b>show</b><br><b>virtual-service-blade summary</b><br><b>command</b> displays the status of t<br>VSB on the active Cisco Nexus Cle |                                                                              | <ol> <li>Manually sync the state of the VSB on the<br/>Cisco Nexus Cloud Services Platform. Enter<br/>the command in the virtual service blade<br/>configuration mode.</li> </ol>                                                         |  |
| Services Platform as power in progress and the status of the VSB                                                                                      | on                                                                           | description " "                                                                                                    |  |
| the standby Cisco Nexus Cloud                                                                                                    |                                                                              | <b>2</b> . Verify the status of the VSB.                                                                                                    |  |
| Services Platform as powered on.                                                                                                    |                                                                              | show virtual-service-blade summary                                                                                                    |  |
| Removal of a VSB fails and the<br>following error message is logged:<br>Previous command in progress                                                  | Multiple operations were carried<br>out on the VSB before it was<br>removed. | <ul> <li>Manually remove the VSB using the following command:</li> </ul>                                                                                                    |  |
|                                                                                                    |                                                                              | no enable force                                                                                                    |  |
|                                                                                                    |                                                                              | <b>2.</b> Verify the removal of the VSB.                                                                                                    |  |
|                                                                                                    |                                                                              | show virtual-service-blade summary                                                                                                    |  |
| Cisco Nexus Cloud Services Platforreboots continuously and the                                                                                        | types, invalid network uplink types                                          | Ensure that only valid uplinks are assigned to Cisco Nexus Cloud Services Platform.                                                                                                    |  |
| following error message is logged                                                                                                    | l: were assigned to Cisco Nexus<br>Cloud Services Platform.                  | See the Cisco Nexus Cloud Services Platform<br>Software Configuration Guide for valid uplink                                                                                                    |  |
| Failed To boot server                                                                                                    |                                                                              | types.                                                                                                    |  |

### Fable 1 Problems with Cisco Nexus Cloud Services Platform Product Family

| Send document | comments to | nexus1k-doc | feedback@cisco.com. |
|---------------|-------------|-------------|---------------------|
|---------------|-------------|-------------|---------------------|

| Symptom                                                                                                    | Possible Causes                                                                                                    | Verification and Solution                                                                                                    |
|----------------------------------------------------------------------------------------------------|----------------------------------------------------------------------------------------------------|----------------------------------------------------------------------------------------------------|
| Any changes to network uplink type<br>assignment fails with the following<br>error message:                                                                    | One of the members of the port<br>channel is administratively down.                                                       | <ol> <li>Verify if any of the port is in<br/>administratively down state.</li> <li>show network summary</li> <li>Bring the port to administratively up state.</li> </ol>              |
| Cannot assign a port or a port<br>channel with itself or member<br>port in administratively shut<br>state to control interface                                 |                                                                                                    | <ul> <li>no shut</li> <li><b>3.</b> Reassign network uplink type in Cisco<br/>Nexus Cloud Services Platform.</li> </ul>                                                               |
|                                                                                                    |                                                                                                    | See the Cisco Nexus Cloud Services Platform<br>Software Configuration Guide for assigning<br>uplink types.                                                                            |
| Removal of port channel fails with the following error message:                                                                                                | The port channel is in use by Cisco<br>Nexus Cloud Services Platform.                                                     | Verify if the port channel is in use in the Cisco<br>Nexus Cloud Services Platform                                                                                                    |
| Interface (GigabitEthernet1)                                                                                                    |                                                                                                    | Show network summary                                                                                                    |
| pc in use by rt mgr while<br>trying to remove a Gig member<br>from a port channel.                                                                             |                                                                                                    | Show network port-channel summary                                                                                                    |
| VSB is not created on the secondary<br>Cisco Nexus Cloud Services Platform<br>even if the Cisco Nexus Cloud<br>Services Platform is in sync and in<br>HA mode. | An error occurred during the<br>automatic creation of the VSB on<br>the secondary Cisco Nexus Cloud<br>Services Platform. | Manually create the VSB on the secondary Cisco<br>Nexus Cloud Services Platform.<br>See the Cisco Nexus Cloud Services Platform<br>Software Configuration Guide for creating<br>VSBs. |

| ble 1 Problems with Cisco Nexus Cloud Services Platform Product | Family |
|-----------------------------------------------------------------|--------|
|-----------------------------------------------------------------|--------|

I

7

### Send document comments to nexus1k-docfeedback@cisco.com.

| Symptom                                                                                                    | Possible Causes                                                                                             | Verification and Solution                                                                                                    |
|----------------------------------------------------------------------------------------------------|----------------------------------------------------------------------------------------------------|----------------------------------------------------------------------------------------------------|
| After rebooting the Cisco Nexus<br>Cloud Services Platforms, the<br>configured VSBs do not appear.                                                                                 | Cisco Nexus Cloud Services<br>Platform configuration may not<br>have been saved after creating the<br>VSBs. | Contact a customer service representative for<br>assistance to recover pointers to the VSBs.NoteDo not attempt to modify the Cisco<br>Nexus Cloud Services Platform<br>configuration or reload the VSB.                                                                    |
| Migrating from a static topology<br>(where the control and data traffic are<br>on the same uplink) to flexible<br>topology with Passthrough<br>configuration requires a minimum of | Expected behavior.                                                                                          | <ol> <li>Verify that the Cisco Nexus Cloud Services<br/>Platform is set up in a topology where the<br/>control and data traffic are on the same<br/>uplink.</li> <li>show network uplink</li> </ol>                                                                        |
| 2 reboots.                                                                                                    |                                                                                                    | <ul> <li>Copy the running configuration to the startup configuration</li> <li>copy running-configuration</li> <li>startup-configuration</li> </ul>                                                                                                    |
|                                                                                                    |                                                                                                    | <ol> <li>Reload Cisco Nexus Cloud Services<br/>Platform.<br/>reload</li> </ol>                                                                                                    |
|                                                                                                    |                                                                                                    | <ol> <li>Configure the svs domain<br/>configure svs-domain</li> </ol>                                                                                                    |
|                                                                                                    |                                                                                                    | <ul> <li>5. Migrate your Cisco Nexus Cloud Services<br/>Platform to flexible topology.<br/>See the Migrating from Static Network<br/>Uplink to Flexible Network Uplink section<br/>in the Cisco Nexus Cloud Services Platform<br/>Software Configuration Guide.</li> </ul> |
|                                                                                                    |                                                                                                    | <ul> <li>6. Assign the uplink of ctrl0 to Port channel 1 (Po1).</li> <li>interface name uplink name</li> </ul>                                                                                                    |
|                                                                                                    |                                                                                                    | <ol> <li>Reload Cisco Nexus Cloud Services<br/>Platform.<br/>reload</li> </ol>                                                                                                    |

| Table 1 | Problems with Cisco Nexus Cloud Services Platform Product Fa | mily |
|---------|--------------------------------------------------------------|------|
|---------|--------------------------------------------------------------|------|

# **Cisco Nexus Cloud Services Platform Troubleshooting Commands**

You can use the commands in this section to troubleshoot problems related to Cisco Nexus Cloud Services Platform.

Table 2 **Cisco Nexus Cloud Services Platform Troubleshooting Commands** 

| Command           | Purpose                                                                      |
|-------------------|------------------------------------------------------------------------------|
| show tech-support | Displays switch information for Cisco TAC to assist you in diagnosing issues |
| show network      | Displays information about the network.                                      |

Cisco Nexus Cloud Services Platform Troubleshooting Guide Release 4.2(1) SP1(6.2)

| Command                           | Purpose                                                                                                    |  |
|-----------------------------------|----------------------------------------------------------------------------------------------------|--|
| show virtual-service-blade        | Displays information about the virtual service blade.                                                                                                |  |
| show cdp                          | Displays the CDP configuration and capabilities for your device                                                                                      |  |
| show interface                    | Displays information about interface configuration.                                                                                                  |  |
| show network port-channel summary | Displays summary information of port channels in the network.                                                                                        |  |
| show system redundancy status     | Displays the redundancy state (active or standby)<br>and the redundancy role (primary or secondary)<br>for the Cisco Nexus Cloud Services Platforms. |  |
| show network cdp neighbors        | Displays uplink connectivity for the active or standby Cisco Nexus Cloud Services Platform.                                                          |  |
| show virtual-service-blade name   | Displays all configured virtual service blades.                                                                                                    |  |
| show network summary              | Displays a summary of all VSBs including the ones configured in passthrough mode.                                                                    |  |

 Table 2
 Cisco Nexus Cloud Services Platform Troubleshooting Commands (continued)

For detailed information about show command output, see the *Cisco Nexus Cloud Services Platform Command Reference*.

## **Shutting Down Cisco Nexus Cloud Services Platform**

To shut down Cisco Nexus Cloud Services Platform including the VSBs, use the following command:

#### switch# shutdown [primary| secondary]

When you execute this command, first all the VSBs will shutdown and then the Cisco Nexus Cloud Services Platform will shutdown. By default, the command will shutdown both the primary and the secondary Cisco Nexus Cloud Services Platform.

To shutdown the primary Cisco Nexus Cloud Services Platform, use the following command:

#### switch# shutdown primary

To shutdown the secondary Cisco Nexus Cloud Services Platform, use the following command:

#### switch# shutdown secondary

This command prevents the abrupt shutdown of the VSBs

When the Cisco Nexus Cloud Services Platform is powered off from CIMC, some of the VSBs may not receive the signal to power down. This command prevents the abrupt shutdown of the VSBs.

# **Additional References**

| Related Topic                                              | Document Title                                                                             |  |
|------------------------------------------------------------|--------------------------------------------------------------------------------------------|--|
| Hardware installation                                      | Cisco Nexus Cloud Services Platform Hardware Installation Guide                            |  |
| Software installation and upgrade                          | Cisco Nexus Cloud Services Platform Software Installation and Upgrade Guide                |  |
| Cisco Nexus Cloud Services Platform software configuration | Cisco Nexus Cloud Services Platform Software Configuration<br>Guide                        |  |
| Cisco Nexus Cloud Services Platform commands               | Cisco Nexus Cloud Services Platform Command Reference                                      |  |
| CIMC management                                            | CIMC Firmware Management on UCS C-Series Servers                                           |  |
| Password Recovery Procedure for Cisco NX-OS                | http://www.cisco.com/en/US/docs/switches/datacenter/sw/passwor<br>d_recovery/nx_os_pw.html |  |

# **Related Documentation**

This section lists the documents used with the Cisco Nexus Cloud Services Platform and available on Cisco.com at the following URL:

http://www.cisco.com/en/US/products/ps12752/tsd\_products\_support\_series\_home.html

#### **General Information**

Cisco Nexus Cloud Services Platform Release Notes

#### **Install and Upgrade**

Cisco Nexus Cloud Services Platform Hardware Installation Guide Cisco Nexus Cloud Services Platform Software Installation and Upgrade Guide Regulatory Compliance and Safety Information for the Cisco Nexus 1000 Series Cisco Nexus Cloud Services Platform Quick Start Guide

#### **Configuration Guide**

Cisco Nexus Cloud Services Platform Software Configuration Guide

#### **Reference Guides**

Cisco Nexus Cloud Services Platform Command Reference Cisco Nexus Cloud Services Platform Compatibility Information Guide

#### **Troubleshooting and Alerts**

Cisco Nexus Cloud Services Platform Troubleshooting Guide

#### **Nexus 1000V Documentation**

For the Cisco Nexus 1000V for VMware vSphere Documentation:

http://www.cisco.com/en/US/products/ps9902/tsd\_products\_support\_series\_home.html For the Cisco Nexus 1000V for Microsoft Hyper-V Documentation: https://www.cisco.com/en/US/products/ps13056/tsd\_products\_support\_series\_home.html

#### **Virtual Security Gateway Documentation**

Cisco Virtual Security Gateway for Nexus 1000V Series Switch

#### **Virtual Network Management Center**

Cisco Virtual Network Management Center

#### Virtual Wide Area Application Services (vWAAS)

Cisco Virtual Wide Area Application Services (vWAAS)

#### **ASA 1000V Cloud Firewall**

Cisco ASA 1000V Cloud Firewall

#### **Network Analysis Module Documentation**

http://www.cisco.com/en/US/products/sw/cscowork/ps5401/tsd\_products\_support\_series\_home.html

## **Obtaining Documentation and Submitting a Service Request**

For information on obtaining documentation, submitting a service request, and gathering additional information, see the monthly *What's New in Cisco Product Documentation*, which also lists all new and revised Cisco technical documentation, at:

#### http://www.cisco.com/en/US/docs/general/whatsnew/whatsnew.html

Subscribe to the *What's New in Cisco Product Documentation* as a Really Simple Syndication (RSS) feed and set content to be delivered directly to your desktop using a reader application. The RSS feeds are a free service and Cisco currently supports RSS Version 2.0.